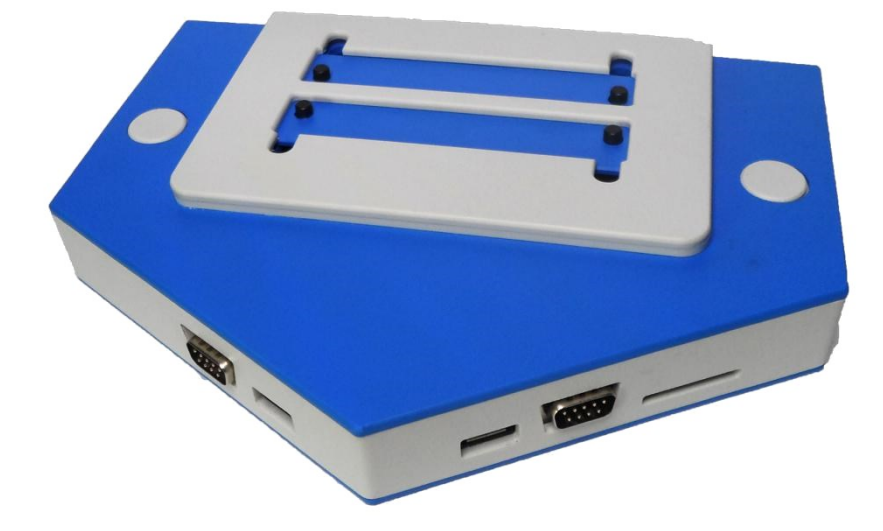

# Zemmix Neo Lite BR Edition Manuel de l'utilisateur

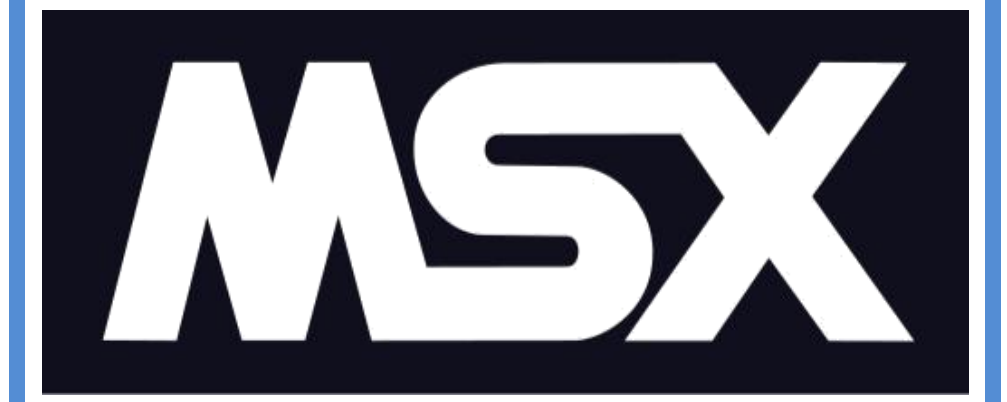

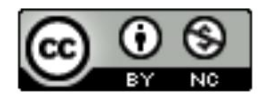

Zemmix Neo Lite BR Edition - Manuel de l'utilisateur de Bruno Nazareth est sous licence Creative Commons - Atribuição-NãoComercial 4.0 Internacional.

Basé sur le travail de mailto: brnazareth em gmail ponto com.

# **Sommaire**

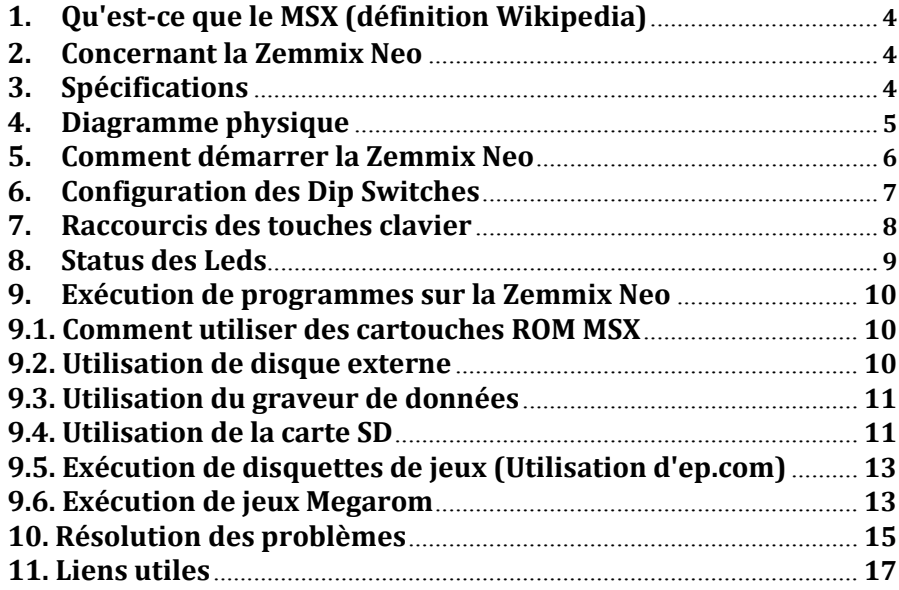

# **1. Qu'est-ce que le MSX (définition Wikipedia)**

MSX est une norme d'architecture standard pour les ordinateurs personnels, lancée par Microsoft le 16 juin 1983, conçu par Kazuhiki Nishi, vice-president de Microsoft Japon et directeur d'ASCII Corporation. On dit que Microsoft a lancé le projet comme une tentative de créer un standard unifié pour les fabriquants de machines. Malgré l'implication de Microsoft, les ordinateurs basé sur le MSX ont rarement atteint le marché américain, il fut plus populaire dans des pays comme le Japon, le Moyen-Orient, le Brésil, l'Union Soviétique, la Hollande, l'Espagne et dans une moindre mesure divers pays européens. Il est difficile d'estimer combien d'ordinateurs MSX se sont vendu mondialement, on estime les ventes à 5 millions d'unités rien que pour le Japon.

# **2. Concernant la Zemmix Neo**

La Zemmix Neo possède un hardware basé sur le code source du One Chip MSX (OCM). Il est implémenté de toutes les fonctionnalités de l'OCM étendu à la gestion de scanlines. Il supporte aussi les claviers USB qui émulent la norme PS/2.

## **3. Spécifications**

- o Compatible MSX2+
- o Turbo de 8MHz
- o 4 Megabytes de Mapper et 1 Megabyte de ESE-MegaRAM
- o Sortie VGA 15/31KHz
- o Sortie vidéo composite, S-Video
- $\circ$  Carte SD (jusqu'à 2GB en FAT16)
- o Clavier PS/2 et USB
- o 2 Slots pour les cartouches
- o Audio stéréo
- $\circ$  FM
- o 1MB ESE-RAM SCC+
- o Entrée cassette

# **4. Diagramme physique**

# Vue haute:

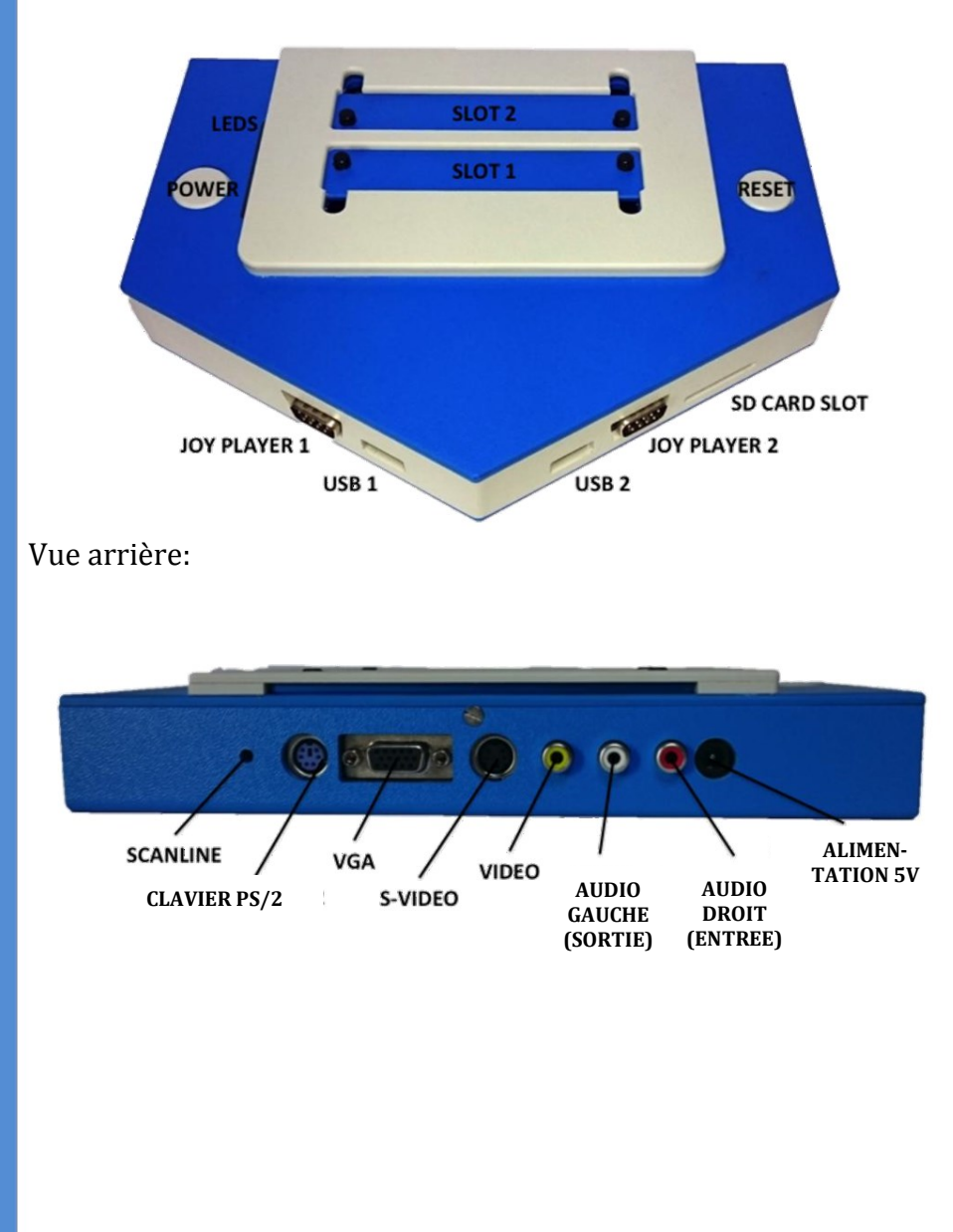

# **5. Comment démarrer la Zemmix Neo**

Avant de démarrer la Zemmix Neo, effectuez les connexions suivantes:

- 1) Alimentation: La source doit être de 5 volts et 2 ampères. Le pôle positif au milieu du pin central.
- 2) Vidéo: Pour une meilleure qualité d'image il est recommandé d'utiliser la sortie vidéo VGA. La Zemmix Neo, à la différence des ordinateurs MSX classiques, supporte n'importe quel moniteur équipé de ce type de connecteur. En cas de non support de ce type d'entrée par votre TV, préférez la SVIDEO et sinon le connecteur VIDEO (jaune).
- 3) Audio: Connecter la sortie audio à une source d'amplification ou sortie externe de son, si votre TV ne supporte pas le son stéréo, utilisez la sortie son (blanche) seulement.
- 4) Clavier: Les 2 ports USB supporte l'utilisation de claviers qui émulent ou suivent le protocole PS/2. Les claviers reconnus comme HID (Human Interface Device) ne sont pas supportés. Les claviers standards PS/2 peuvent être utilisés via la connexion dédiée sur la Zemmix Neo.
- 5) Carttouches ROM ou Cartes SD: Insérer les cartouches ROM ou cartes SD dans les slots dédiés.

**ATTENTION:** Enlever un connecteur ou un dispositif avec la Zemmix Neo allumée peut l'endommager. Eteignez toujours la Zemmix avant toute manipulation technique.

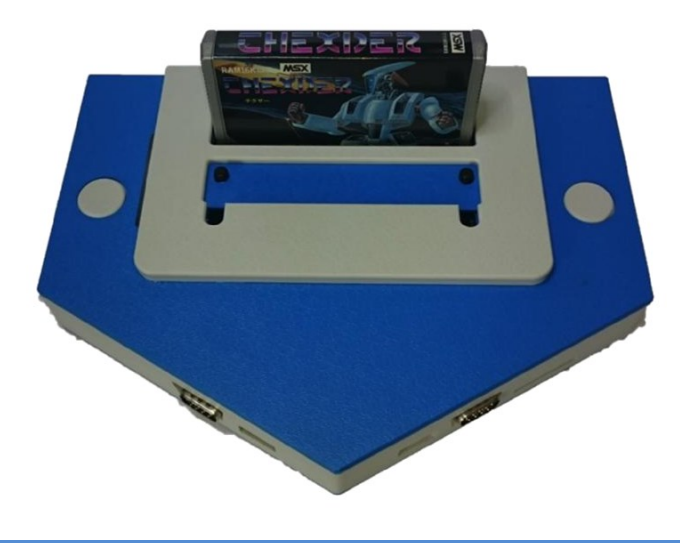

# **6. Configuration des Dip Switchs**

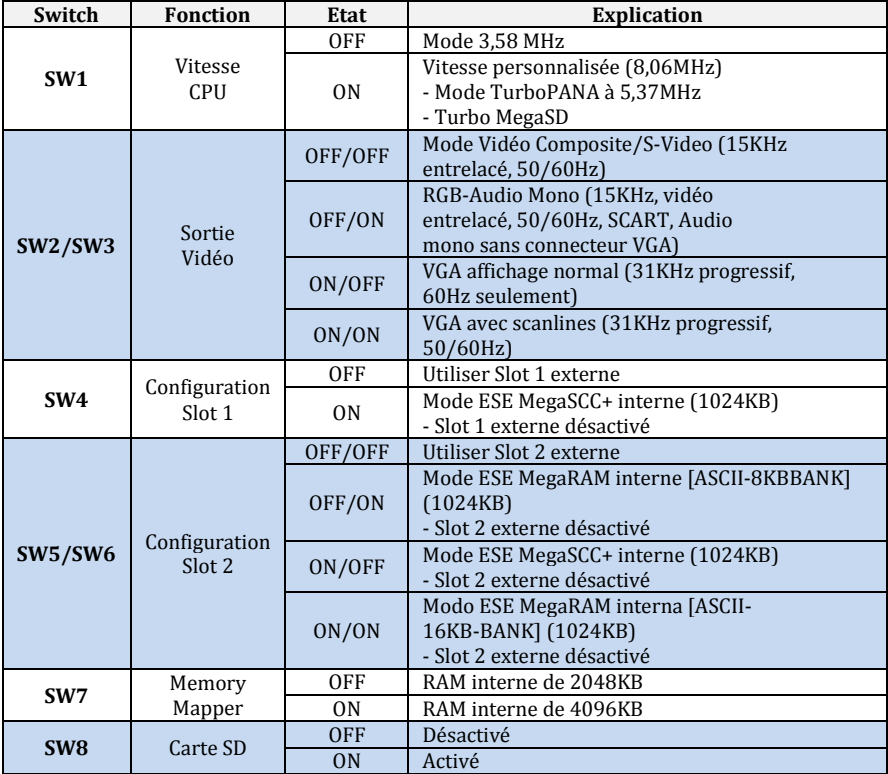

Exemple de dip switchs (recommandé par défaut):

- $\Box$  ON: 1, 2, 3 et 8
- $\Box$  OFF : 4, 5, 6, 7

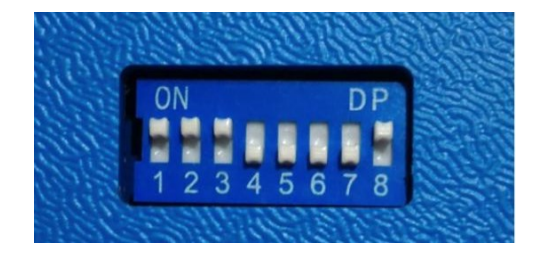

# **7. Raccourcis des touches clavier**

La Zemmix Neo supporte les claviers PS/2 ou USB qui emulent les commandes PS/2. Les touches du clavier traditionnel MSX sont mappées pour s'adapter aux claviers modernes. Il existe aussi des raccourcis ou combinaisons de touches qui permettent de modifier la configuration du hardware Zemmix Neo:

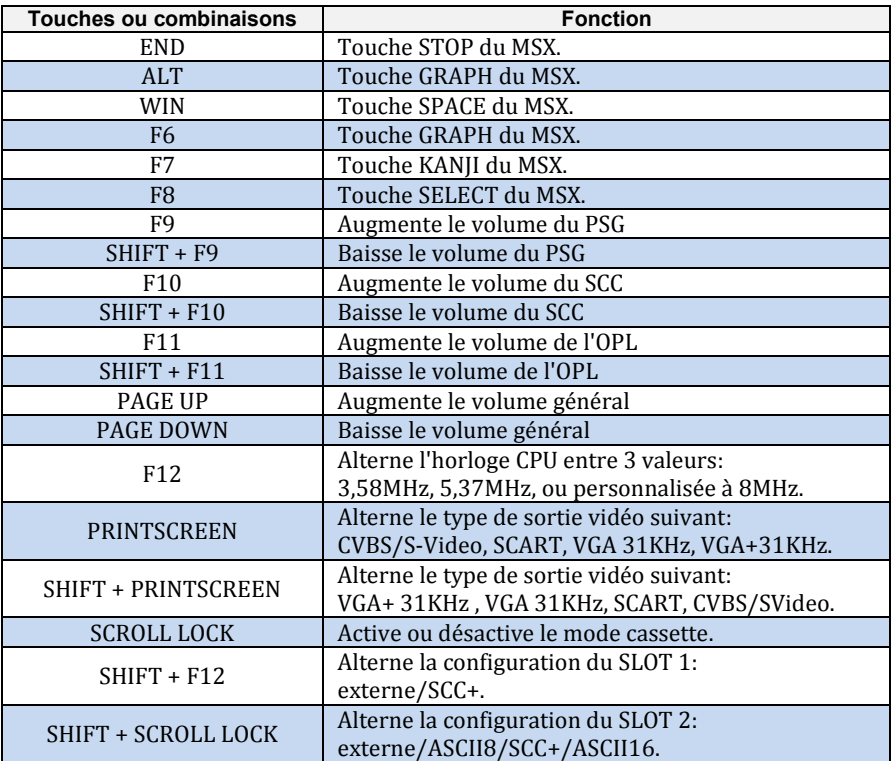

# **8. Statuts des Leds**

Les leds indiquent la configuration actualisée. Les leds vertes numérotées de 1 à 8 de haut en bas et la rouge qui est la 9. Durant les ajustements de volume, les leds servent à indiquer le niveau de ce volume dans le style graphe à barre. Ensuite les led reviennent sur l'indication de la configuration actuelle:

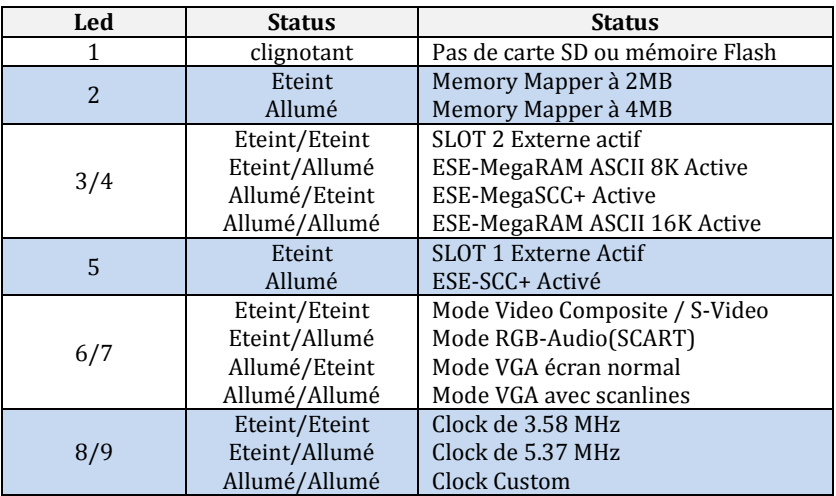

Les leds du clavier peuvent servir aussi pour certains états particuliers:

- □ LED Scroll Lock: mode cassette activé.
- □ LED: Num Lock: mode Kanii activé.

## **9. Execution de programmes sur la Zemmix Neo**

## **9.1. Comment utiliser les cartouches ROM MSX**

Les 2 slots de la Zemmix Neo peuvent servir pour exécuter les cartouches ROM. Pour activer le slot 1 il est nécessaire de désactiver le dip switch 4. Pour activer le slot 2, désactiver les 5 et 6.

Après modifications, on peut ensuite insérer la cartouche et allumer la Zemmix Neo.

**ATTENTION:** Ne pas insérer ou enlever des cartouches avec la console allumée !

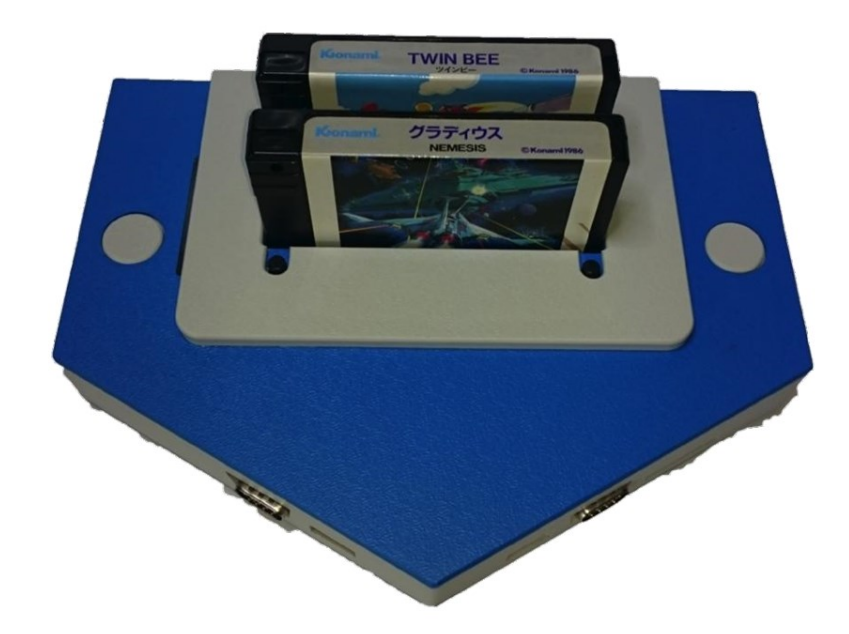

### **9.2. Utilisation de disque externe**

En plus de modifier les dip switches pour habiliter les slots d'interface de disque dur, il est nécessaire de désactiver le lecteur de carte SD qui peut interférer sur le fonctionnement:

- 1. Désactiver le switch 8. (Quand le switch 8 est activé cela signifie que les cartes de lecteur SD sont habilités et peut générer des erreurs avec le FDD)
- 2. Insérer une interface de disque dans le slot On peut utiliser n'importe lequel des slots. vérifiez qu'il est bien inséré.
- 3. Allumer la Zemmix Neo

S'il y a un disque inséré, il sera lu. Dans le cas contraire il y aura redirection vers la vue du BASIC.

# **9.3.Utilisation d'un graveur de données**

Il est possible de brancher un lecteur de cassette à la Zemmix Neo:

- 1. Désactiver le dip switch 8 pour utiliser le graveur de données.
- 2. Allumer la Zemmix Neo et appuyer une fois sur la touche Scroll Lock.
- 3. Allumer le graveur connecté au RCA rouge. Ce connecteur sert d'entrée/sortie pour le lecteur de K7.
- 4. Taper la commande adéquate.

A l'écran du BASIC, entrer une commande du type CLOAD (On peut utiliser BLOAD, RUN en accord avec le manuel des instructions du lecteur K7). Il n'existe pas de connexion 'remote' sur la Zemmix Neo, il faut requérir à l'appuit des touches du lecteur play/stop/record.

# **9.4.Utilisation de carte SD**

Il est possible d'utiliser des cartes SD comme lanceur de programmes exécutables, fichiers ROM, fichiers DSK, etc. La Zemmix Neo accepte des cartes d'un maximum de 2GB formatés en FAT16.

**ATTENTION:** La Zemmix Neo n'est pas compatible avec les cartes SDHC et ne supporte pas les cartes supérieures à 2GB.

- 1. Vérifier la compatibilité de la carte avec la Zemmix Neo.
- 2. Activer le dip switch 8 pendant que la Zemmix Neo est éteinte.
- 3. Insérer la carte SD dans la console. On entend un clic quand elle est insérée correctement.
- 4. Utiliser la carte SD comme périphérique de masse.

Après l'initialisation, le Disk BASIC est affiché. On peut utiliser les commandes du BASIC pour manipuler les fichiers (FILES, SAVE, LOAD, etc…). Normalement la carte SD est reconnue comme le lecteur A. Dans le cas d'une interface de disque externe connectée, la carte sera alors reconnue comme lecteur C.

- 5. Utilisation du MSX-DOS2: On peut copier les fichiers MSXDOS2.SYS et COMMAND2.COM sur la carte SD. Vous pouvez trouver ces fichiers sur des sites internet.
- 6. Utilisation de ROMLOAD: Les fichier ROM peuvent s'exécuter à l'aide de la commande **romload <arquivo .rom>**. Les fichiers ROM peuvent s'exécuter conjointement avec l'émulation du SCC+ et MegaRAM contrôlé au travers des dip switches 4, 5 et 6.
- 7. Utilisation de MGLOCM: Les fichier ROM peuvent s'exécuter à l'aide de la commande **mglocm <arquivo .rom>** avec la configuration automatique des périphériques internes.

Pour enlever la carte SD, éteindre la Zemmix Neo et appuyer sur la carte. Un clic se fait entendre et éjecte la carte SD du logement.

**ATTENTION:** La led 8 clignote quand la carte SD est en cours d'utilisation. La carte peut être endommagée si elle est rétirée en cours d'utilisation. Vérifiez que la carte n'est pas utilisée avant de la retirer.

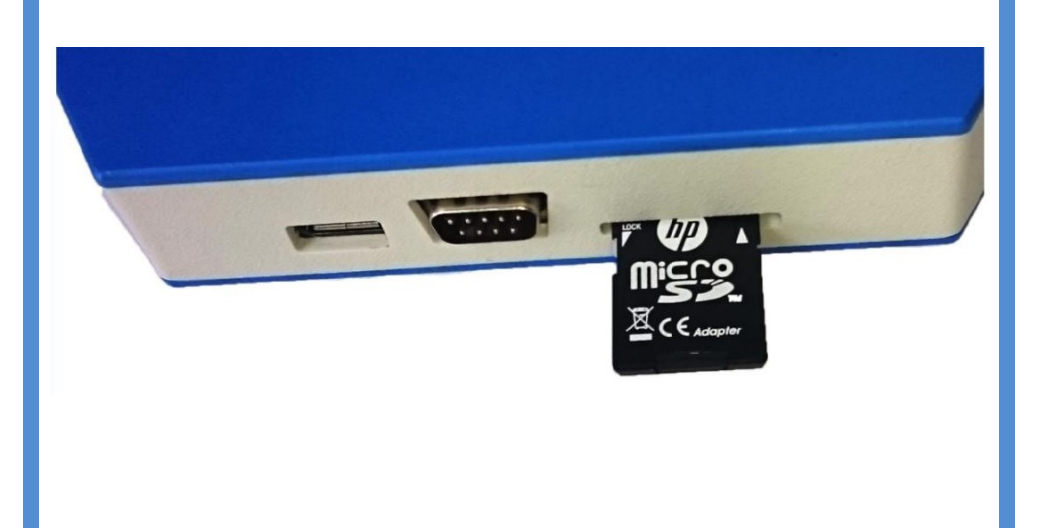

# **9.5. Exécution de disquettes de jeux (Utilisation d' ep.com)**

1. Jeux multi-disquettes (Exemple: YS 2)

Copier les images des disquettes YS21.DSK et YS22.DSK sur la carte SD (même répertoire).

Executer la commande "**ep YS2\*.DSK /b /r**" en ligne de commande.

Il est possible de basculer de disquette en appuyant sur F7+Enter et ensuite appuyer sur le numéro de la disquette voulue (0 à 9).

#### 2. Jeux du type Age of Discovery (Jeux Koei)

Ajouter les lignes suivantes au fichier Autoexec.bat: **set shell=b:\command.com path b:\**

Copier le fichier Dai.dsk (image d'Age of Discovery) et le reboot.com dans la carte SD.

Exécuter la commande "**ep DAI.DSK a:**" et exécuter "**reboot.com**" à partir du lecteur A.

Il est possible de sauvegarder l'état des jeux sur disquette. On peut aussi utiliser PAC ou FM-PAC. Les jeux utilisant la "S-RAM" ne peuvent être sauvegardés dans PAC ou FM-PAC.

**ATTENTION:** Cette méthode de changement de disquette ne fonctionne pas pour les jeux du type "3 Kingdoms".

#### 3. Snatcher, SD-Snatcher ou Konami Game Collections

Activer le dip switch 5, désactiver le dip switch 6 (ESE-SCC+) de la Zemmix Neo et exécuter les commandes de cette procédure.

# **9.6. Exécution de jeux Megarom**

#### 1. Utilisation de romload.com pour les jeux megarom.

Exécuter la commande "**romload ROM\_NAME.rom /r /s**" Avec le dip switch 5 activé et le 6 désactivé.

Si le fichier ROM ne s'exécute pas, il est possible d'ouvrir le le fichier romload.lst pour valider ces options du romload. Le romload.com possède une configuration interne pour permettre l'exécution de Konami SCC, Konami4 (Metal Gear 1 et 2, Maze of Galious, etc…), ASCII (Bubble Bobble), ASC16K (Aleste).

#### 2. Utiliser Ngload pour charger des jeux megarom.

Activer les dip switches de la Zemmix Neo pour chaque type de cartouche: 5 OFF, 6 ON: ESE-ASCII 8K 5 ON, 6 OFF: ESE-SCC+ 5 ON, 6 ON: ESE-ASCII 16K Lancer la commande "**ngload ROM\_NAME /r**".

Cela nécessite de modifier l'extension du fichier ROM. Par exemple, Konami SCC s'active avec SCK/SKN/ROM, Konami 4 s'active avec KNM, ASC 8k s'active avec 8K et ASC 16K s'active avec 16K.

il est nécessaire de changer le mapper megarom conjointement avec les dip switches de la Zemmix Neo.

### 3. Jeux Koei 4M

Switch 5 OFF et 6 ON (ESE-ASCII 8K).

Pour exécuter une ROM Koei 4M il sera affiché "S-RAM check". Il est possible d'exécuter un jeu et sauvegarder sur PAC ou FM-PAC. Ne fonctionne pas pour tous les jeux Koei.

### 4. MGLOCM

Une autre option est d'utiliser MGLOCM.COM. Deixe avec les switchs 4, 5 et 6 désactivés, exécuter la commande "**mglocm ROMFILE.ROM**" et un utilitaire ira reconnaître le format de la ROM, configurer les slots de lmanière à exécuter le jeu.

**ATTENTION:** A l'utilisation d'MGLOCM les slots externes peuvent être désactivés pour être utilisés par des périphériques internes, bloquant une cartouche inséré dans un des slots concerné.

# **10. Résolution de problèmes**

En cas de problèmes, vérifiez ces solutions.

#### **Problème: La Zemmix Neo ne s'allume pas.**

- Avez-vous appuyez entièrement sur le bouton de démarrage ?

- L'adaptateur est-il compatible? La Zemmix Neo supporte une alimentation de 5 volts et 2 ampères avec pole positif au centre.

Il n'est pas recommandé d'alienter par les port USB car il n'existe pas de protection contre les surtension sur ces ports.

#### **La Zemmix Neo est allumée mais rien n'apparaît à l'écran.**

- La TV est-elle allumée correctement? Le connecteur vidéo de la Zemmix Neo est sur le même que celui de la TV (jaune).

- Le connecteur/cables est-il défectueux ?

- La led de status s'allume-t-elle correctement?

- Certains moniteurs VGA ne supportent pas les sorties de la Zemmix neo. Essayez d'utiliser la sortie S-video ou A/V.

- En changeant les combinaisons des dip switchs 2 et 3 il est possible de basculer d'un mode d'affichage à un autre. Si l'écran n'affiche rien et qu'aucun problème de hardware n'a été détecté, vérifiez les configurations des dep switchs.

**ATTENTION:** Ne pas utiliser plus d'un sortie vidéo simultanément. Cela peut endommager la console.

### **Le clavier ne fonctionne pas.**

- Le clavier est connecté au port PS/2 ou au port USB de droite? Le port USB de gauche e peut être utilisé pour le clavier. On peut utiliser au maximum 2 claviers USB avec la console. Certains clavier PS/2 ne sont pas compatibles, essayez au autre clavier.

- La Zemmix Neo utilise un clavier spécial?

La Zemmix Neo utilise le clavier à la norme ABNT. Certaines touches peuvent quand même ne pas être reconnues.

#### **La cartouche ROM ne fonctionne pas.**

- La cartouche est sale? Nettoyez la cartouche et le slot sinon la cartouche ne fonctionnera pas.

- Certaines cartouches précisent qu'elles doivent être démarrées avec la touche SHIFT enfoncée.

- Même si la cartouche a été insérée correctement dans la Zemmix Neo avec une bonne configuration des dip switchs, il se peut que l'écran BASIC s'affiche quand même ou que les graphismes soient distordus. Cela peut être le fait de saletés dans le slot de cartouche. Il faut procéder au nettoyage du slot.

Pour nettoyer un slot, on peut utiliser un coton imbibé d'alcool isoprolique ou éthilique. Attendre le séchage avant d'utiliser le slot.

### **Le programme sur disquette ne fonctionne pas.**

- Le disque n'est-il pas endommagé ?

- le software du dsique est-il compatible MSX/MSX2/MSX2+? La Zemmix Neo est compatible MSX2+, ainsi il n'est pas possible de garantir à 100% la compatibilité. Le software du Turbo-R n'est pas compatible.

- A la lecture du disque il est possible que les têtes de lecture ne jouent pas leur rôle du fait d'un encrassement. Il est nécessaire de procéder à un nettoyage du disque pour corriger le problème.

### **La carte SD ne fonctionne pas.**

- Le dip switch 8 est-il désactivé? La Zemmix Neo est peut-être sortie "d'usine" avec ce switch désactivé.

- La carte est-elle formatée en FAT16? Utilisez le programme suivant pour formater la carte SD (le programme de formatage de Windows 7 peut causer des problèmes).

[http://panasonic.jp/support/audio/sd/download/sd\\_formatter.html](http://panasonic.jp/support/audio/sd/download/sd_formatter.html) -

### **Le joystick ne fonctionne pas.**

- Le Joystick (joypad) est-il compatible MSX? Le connecteur est compatible Sega Genesis/Mega Drive, mais pas compatible avec d'autres.

### **On ne peut rien entendre.**

- La sortie audio est-elle reliée à la TV? L'entrée/sortie audio est aussi utilisée comme graveur de données. S'il y a un SCC ou une autre cartouche audio en cours d'utilisation, branchez uniquement le connecteur blanc.

# **11. Liens utiles** KdL Index!

Firmwares et Roms pour la Zemmix Neo http://gnogni.altervista.org/

MSX.ORG Download Database/ROM Utilities mglOCM

http://www.msx.org/downloads/utilities/rom

MSX Banzai! MSX-DOS2, EP, FDLoad, ROMLOAD... http://msxbanzai.tni.nl/computers/ese3.html

Documentation du projet par Luis Fernando Zanoto http://www.optotech.net.br/msx/zemmix\_neo/

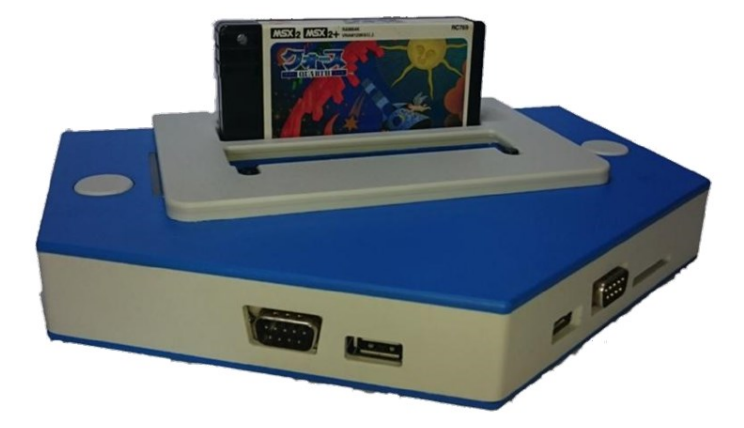

**Traduction du Manuel en Français:** Sfranck72

# **Remerciements particuliers à :**

D4 Enterprise/ 1chipMSX Retroteam Neo / Zemmix Neo

**Projet Zemmix Neo Lite BR Edition:** Luis Fernando Luca Luciano Sturaro Fabio Belavenuto

**Traduction du Manuel en Portuguais:** Bruno Nazareth

> **Images:** Rudolph Gutlich

Et toute la communauté MSX qui a contribué au projet.

Février 2016